1. Go to the link sent from Human Resources.

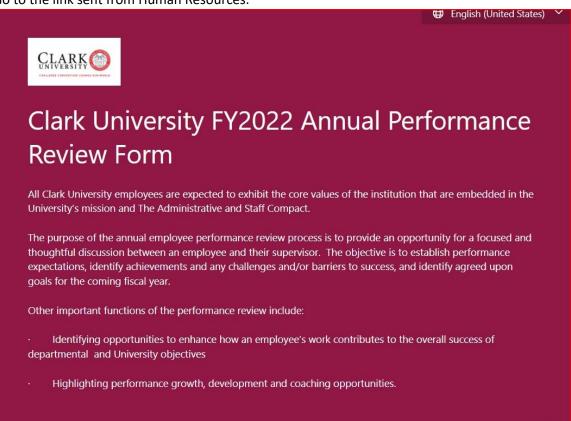

Note: This form has an immersive reader by clicking on this icon:

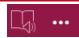

2. Enter the employee's chosen, preferred or legal name and title.

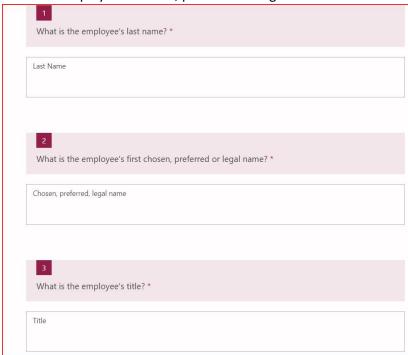

3. Enter your chosen, preferred, or legal name and title.

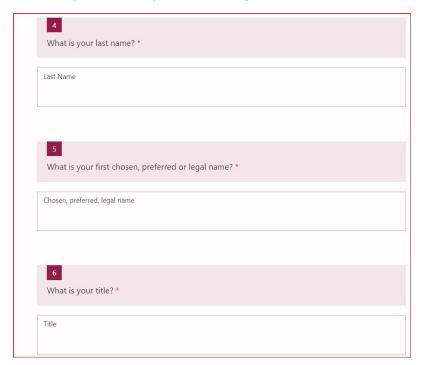

4. Describe the assessment of the employee during the past fiscal year.

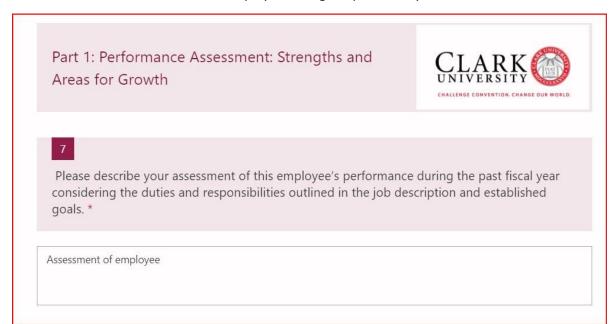

5. Describe three accomplishments of the employee during the past fiscal year.

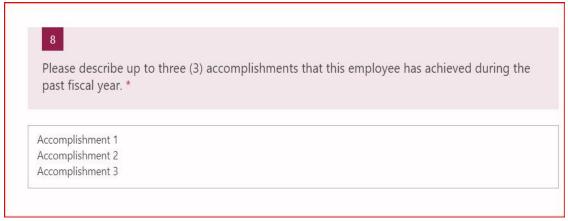

6. Describe up to three areas of growth for the employee.

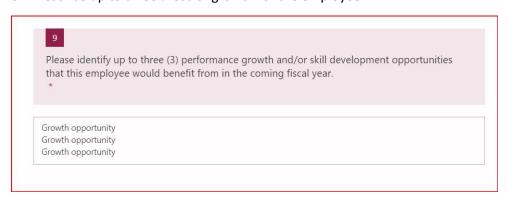

7. Please explain how support will be offered to the employee for performance growth and skill development this year.

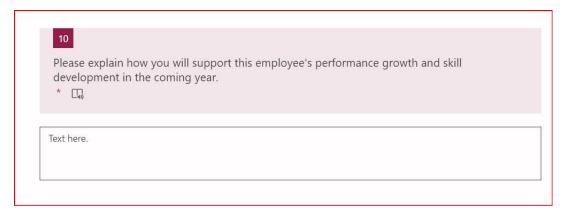

8. Rate the employee on the Core Competencies. Four (4) is the highest score, and one (1) is the lowest. Please reach out to HR for a meeting if there are any scores below three (3).

## Part 2: Core Competencies Rating Guide

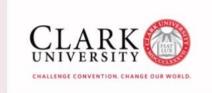

## Please rate the employee based on the following:

- 4: Commendable (or better) Consistently meets expectations and goals with a high level of performance and consistent record of achievement.
- 3: Satisfactory (or better) *Meets* expectations and most goals and demonstrates initiative and desire to learn and grow.
- 2: Approaching Expectations Has not yet demonstrated the ability to meet all expectations of the job, but has the capacity to do so. Comments required.
- 1: Needs Improvement Improvement needed in multiple areas. A performance improvement plan required. Comments required.
- Not Applicable (N/A)

The core values outlined in the Clark Administrative and Staff Compact should be used as a reference for responding to the factors being reviewed.

9. Please complete the supervisor acknowledgement.

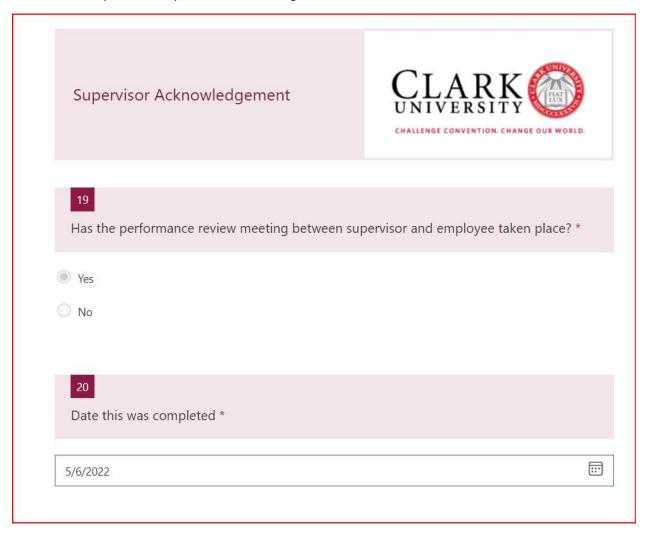

10. When finished with the form, check the box marked "Send an email of my responses," and hit submit

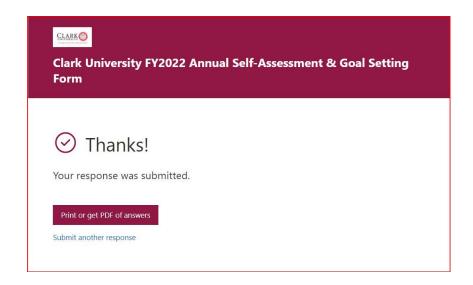

11. The supervisor will also get an email of the responses.

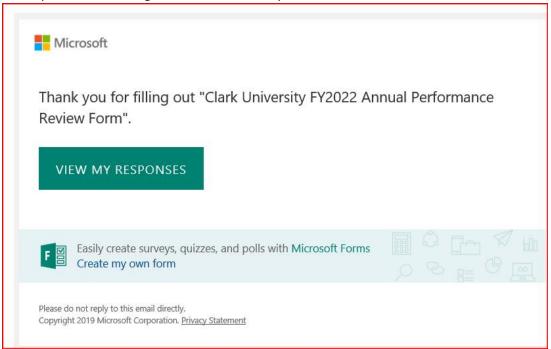

## After the form is complete:

- 1. Please print all direct report's evaluations.
- 2. Please download all direct report's evaluations and save to a department electronic file.
- 3. When all members of the team's performance reviews and self-assessments have been completed, please bring the entire folder of all employees' performance reviews to HR for filing.
- 4. Any questions, please reach out to hr@clarku.edu